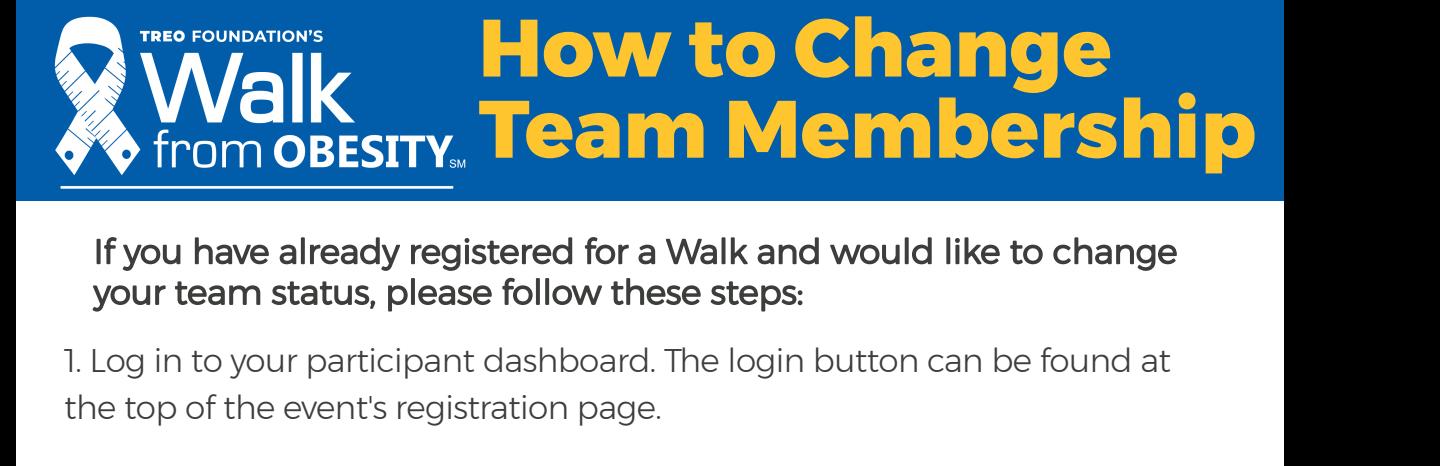

## If you have already registered for a Walk and would like to change your team status, please follow these steps:

the top of the event's registration page.

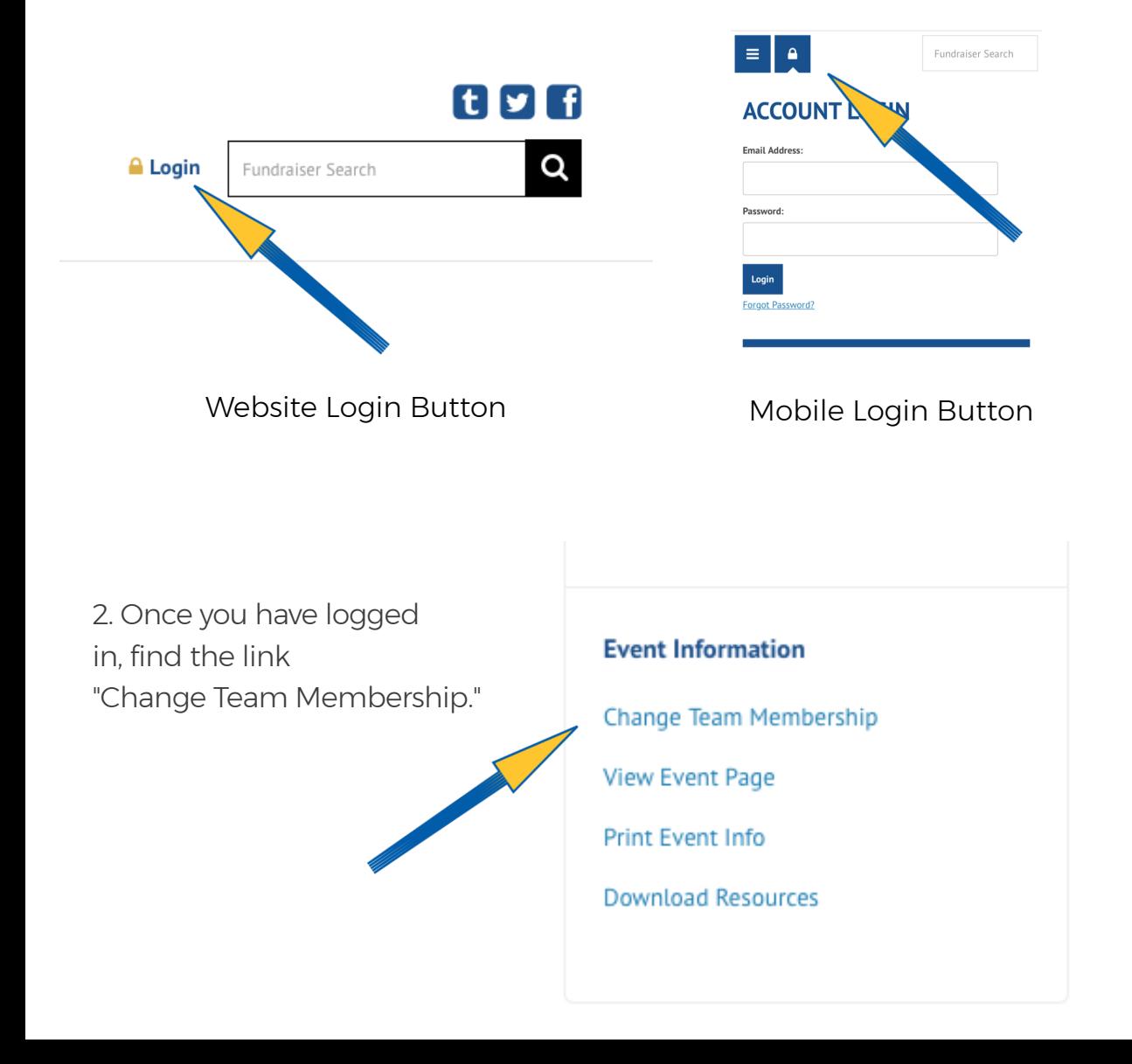

## **How to Change Team Membership Walk FORD MERS TO REPART THE SURVEYORD REPART OF SAMPLE TO REPART OF SAMPLE TO A THE SAMPLE TO A THE SAMPLE TO A THE SAMPLE TO A THE SAMPLE TO A THE SAMPLE TO A THE SAMPLE TO A THE SAMPLE TO A THE SAMPLE TO A THE SAMPLE T**

choose Individual.

To join a team or change teams, choose Join a Team.

To create a team, choose that option. This option will make you the captain of the team. You will then name your team and set a fundraising goal.

Follow all of the prompts to complete your team membership change.

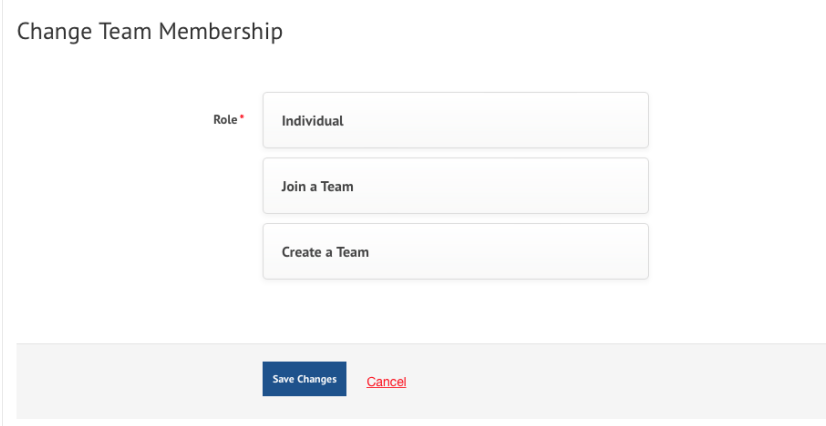

Change Team Membership

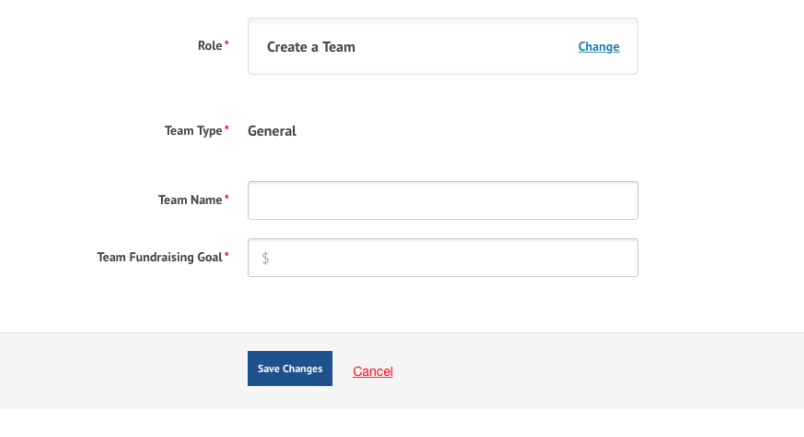